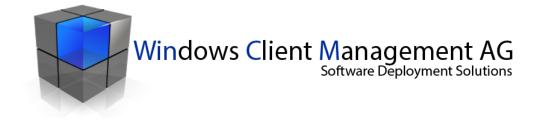

# Scripting Framework PowerShell Toolkit

Installation of a Workplace for Packaging and Testing

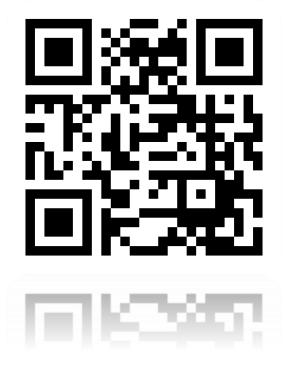

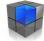

| 1   | Insta                               | Ilation of the Scripting Framework Workplace        | 3  |
|-----|-------------------------------------|-----------------------------------------------------|----|
| 1.1 | Comp                                | leting the Installation                             | 3  |
| 1.2 | Introduction to Scripting Framework |                                                     |    |
|     | 1.2.1                               | Start Menu and Desktop Shortcuts                    | 6  |
|     | 1.2.2                               | Scripting Framework Suite                           |    |
|     | 1.2.3                               | Workplace Folder Structure                          | 9  |
|     | 1.2.3.1                             | Configuration Files (C:\Scripting_Framework\Config) | 9  |
|     | 1.2.3.2                             |                                                     |    |
|     | 1.2.3.3                             | Scripting Framework Suite                           | 11 |
|     |                                     | Scripting Framework Engine                          |    |
|     | 1.2.4                               | Scripting Framework Registry                        |    |
|     | 1.2.5                               | Structure of the Scripting Framework Packages       | 15 |
|     | 1.2.6                               | Installing and Uninstalling Packages Manually       | 17 |
|     | 1.2.7                               | Creating Packages                                   | 17 |
|     | 1.2.8                               | Scripting Framework Functions                       |    |
| 1.3 | Closir                              | ng Remarks                                          | 21 |

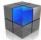

# **1** Installation of the Scripting Framework Workplace

This quick guide gives you an optimal overview of Scripting Framework. Please read the Manual for more detailed information.

Quickly and easily install a complete Workplace for packaging and testing software packages on your packaging computer. Network shares are not required, nor is a software distribution system.

#### Requirements

- Windows 64bit operating system
- A system restart may be necessary.

# **1.1 Completing the Installation**

Run the file WinCM\_Scripting\_Framework\_Workplace\_Install\_x64.exe as an administrator. If necessary,

- Microsoft .Net Framework 4.5
- PowerShell 4.0

will be installed as well as Scripting Framework with Suite and several example packages.

| Installing the Scriptin                                                  | ng Framework Workpla                                                                                                    | ce                                                                                                    |                                                                   |
|--------------------------------------------------------------------------|----------------------------------------------------------------------------------------------------|----------------------------------------------------------------------------------------------------|-------------------------------------------------------------------|
| WinCM Scripting Framework 64                                             | 4bit Setup                                                                                                    |                                                                                                    | Next                                                              |
|                                                                          | Welcome to the Prereq<br>Wizard<br>The setup has determined that som<br>prerequisites needed to run this pro<br>missing. This wizard will assist you<br>installing those prerequisites. Click<br>continue to the list of prerequisites.<br>Click Finish at any time to complet<br>installation of prerequisites and jum<br>installation of the main program. Cli<br>cancel the installation and exit the standard sectors<br>and the installation of the main program. Click<br>cancel the installation and exit the standard sectors<br>and the installation of the main program. Click<br>cancel the installation and exit the standard sectors<br>are standard sectors. | e of the<br>gram are<br>in getting and<br>Next to<br>ely skip the<br>p to the<br>ck Cancel to<br>Setup Wizard. |                                                                   |
| WinCM Scripting Framework 64                                             | bit Setup                                                                                                    |                                                                                                    | Scripting Framework requires at least .Net                        |
| Prerequisites                                                            |                                                                                                    |                                                                                                    | Framework 4 and Powershell 3.0                                    |
| These programs are needed for<br>next to a prerequisite to selec         | or the application to run. Click on the check bo<br>t it for install or to skip it.                                                                                                    | x                                                                                                    | You can select or deselect the installation of the prerequisites. |
| Name                                                                     | Version                                                                                                    | Action                                                                                                    | prerequisites.                                                    |
| <ul> <li>.NET Framework 4.5</li> <li>Powershell 4.0 Windows 7</li> </ul> | Required: 4.5 or higher. Found:<br>Found: nothing.                                                                                                    | Skip<br>Install                                                                                                | Next                                                              |
| Press the Next button to install the                                     | e prerequisites.<br><ul> <li>Zurück</li> <li>Weiter &gt;</li> </ul>                                                                                                    | telen Abbrechen                                                                                                |                                                                   |

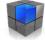

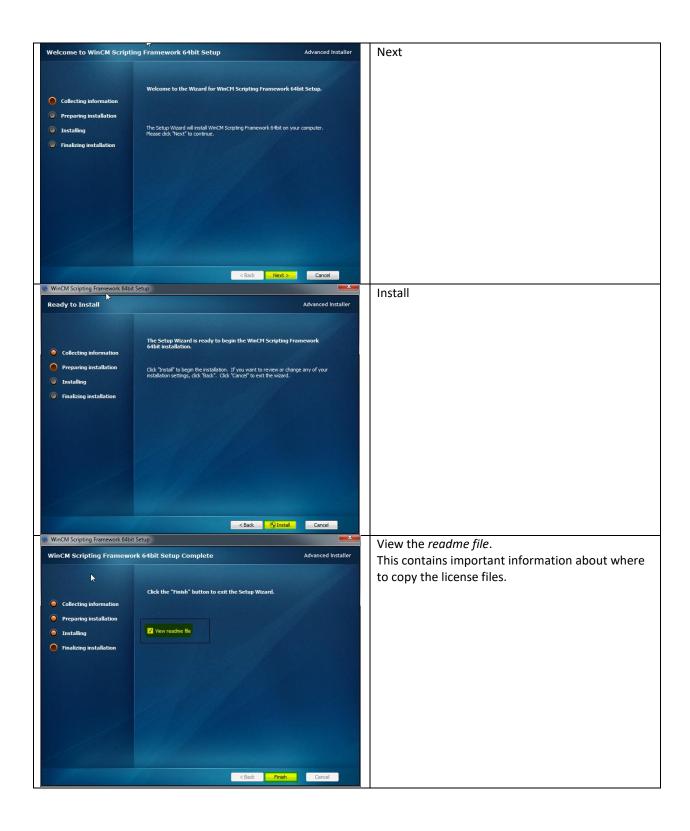

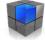

| Licensetta - Editor                                                                                                    |                                                                                                    | Instructions for the license files                        |
|----------------------------------------------------------------------------------------------------|----------------------------------------------------------------------------------------------------|-----------------------------------------------------------|
| Datei Barbeiten Format Ansicht ?<br>WICHTIG !!<br>Lizenz für Scripting Framework                                                                                                    | *                                                                                                    |                                                           |
| Kopieren Sie das Lizenze-File "Licence.lic" nach " <mark>C:\windows\_Scriptingtranework\Modul</mark> "<br>Sie können dieses köstenlös aus unserem Shop bestellen – http://www.wincm.ch/shop/<br>Ohme Lizenzfile funktioniert scripting Framework nicht.                                                                                                    |                                                                                                    |                                                           |
| Lizenz für Ultimate Packager                                                                                                    | ckager"                                                                                                    |                                                           |
| togieren Sie das Lienze-file "itconce.lic" nach <u>protectption znamenk-Suite Ultimate sa</u><br>Sie kommen diese kostenios aus unserem höp bestellen – http://www.wincm.ch/shop/<br>ohne Lizenzfile funktioniert scripting Framework nicht.                                                                                                    |                                                                                                    |                                                           |
| IMPORTANT !!<br>License for scripting Framework.                                                                                                    |                                                                                                    |                                                           |
| Copy your "License.lic" to " <u>Clywindows' ScriptingFramework'Wodul</u> "<br>You Can order this free from Shop - http://www.wincm.ch/shop/<br>Without a license file does not work Scripting Framework.                                                                                                    |                                                                                                    |                                                           |
| License for Ultraste Packager<br>Copy your "License.lic" to " <u>KiScripting_Praework/Suffe</u> Ultraste Packager<br>Vou can order this free from Shop - http://maw.wincm.ch/Shop/<br>without a license file does not work scripting Fraework.                                                                                                    |                                                                                                    |                                                           |
| without a license file does not work Scripting Framework.                                                                                                    |                                                                                                    |                                                           |
|                                                                                                    |                                                                                                    |                                                           |
|                                                                                                    |                                                                                                    |                                                           |
|                                                                                                    |                                                                                                    |                                                           |
| ·<br>MinCMA Conjustico Economical - 64hite                                                                                                    | · 2                                                                                                    |                                                           |
| WinCM Scripting Framework 64bit                                                                                                    |                                                                                                    | Please allow the system to restart (preferably after      |
|                                                                                                    |                                                                                                    | copying the license files) so that the                    |
| You must restart your system for the configuration<br>WinCM Scripting Framework 64bit to take effect.                                                                                                    |                                                                                                    | installation of PowerShell and .Net                       |
| now or "No" if you plan to manually restart later.                                                                                                    |                                                                                                    | Framework can be completed.                               |
|                                                                                                    |                                                                                                    |                                                           |
|                                                                                                    | a Nein                                                                                                    |                                                           |
| ,                                                                                                    | a Nein                                                                                                    |                                                           |
| Copying the License Files                                                                                                    |                                                                                                    |                                                           |
| copying the Leense Thes                                                                                                    |                                                                                                    |                                                           |
| (C) A Conjustice Francework A Solite A Ultimet                                                                                                    | De alexana a                                                                                                    |                                                           |
| (C:)  Scripting_Framework  Suite  Ultimat                                                                                                    | te Packager 🕨                                                                                                    | Copy the license file to the Ultimate Packager            |
|                                                                                                    |                                                                                                    |                                                           |
| er Ordner                                                                                                    |                                                                                                    | folder.                                                   |
| er Ordner                                                                                                    |                                                                                                    |                                                           |
| er Ordner<br>Name                                                                                                    | Änderungsdatum                                                                                                    | folder.<br>C:\Scripting_Framework\Suite\Ultimate Packager |
| A                                                                                                    | Änderungsdatum<br>17.10.2016 13:14                                                                                                    |                                                           |
| Name <b>bin</b>                                                                                                    | 17.10.2016 13:14                                                                                                    |                                                           |
| Name<br>bin<br>Templates                                                                                                    | 17.10.2016 13:14<br>17.10.2016 13:14                                                                                                    |                                                           |
| Name<br>bin<br>Templates<br>License,lic                                                                                                    | 17.10.2016 13:14<br>17.10.2016 13:14<br>17.10.2016 11:25                                                                                                    |                                                           |
| Name<br>bin<br>Templates<br>License.lic<br>Settings.xml                                                                                                    | 17.10.2016 13:14<br>17.10.2016 13:14<br>17.10.2016 11:25<br>23.09.2016 13:25                                                                                                    |                                                           |
| Name<br>bin<br>Templates<br>License,lic                                                                                                    | 17.10.2016 13:14<br>17.10.2016 13:14<br>17.10.2016 11:25                                                                                                    |                                                           |
| Name<br>bin<br>Templates<br>License.lic<br>Settings.xml<br>UltimatePackager.exe                                                                                                    | 17.10.2016 13:14<br>17.10.2016 13:14<br>17.10.2016 11:25<br>23.09.2016 13:25<br>23.09.2016 14:28                                                                                                    | C:\Scripting_Framework\Suite\Ultimate Packager            |
| Name<br>bin<br>Templates<br>License.lic<br>Settings.xml                                                                                                    | 17.10.2016 13:14<br>17.10.2016 13:14<br>17.10.2016 11:25<br>23.09.2016 13:25<br>23.09.2016 14:28                                                                                                    | C:\Scripting_Framework\Suite\Ultimate Packager            |
| Name<br>bin<br>Templates<br>License.lic<br>Settings.xml<br>UltimatePackager.exe                                                                                                    | 17.10.2016 13:14<br>17.10.2016 13:14<br>17.10.2016 11:25<br>23.09.2016 13:25<br>23.09.2016 14:28                                                                                                    | C:\Scripting_Framework\Suite\Ultimate Packager            |
| Name                                                                                                    | 17.10.2016 13:14<br>17.10.2016 13:14<br>17.10.2016 11:25<br>23.09.2016 13:25<br>23.09.2016 14:28                                                                                                    | C:\Scripting_Framework\Suite\Ultimate Packager            |
| Name                                                                                                    | 17.10.2016 13:14<br>17.10.2016 13:14<br>17.10.2016 11:25<br>23.09.2016 13:25<br>23.09.2016 14:28                                                                                                    | C:\Scripting_Framework\Suite\Ultimate Packager            |
| Name                                                                                                    | 17.10.2016 13:14<br>17.10.2016 13:14<br>17.10.2016 11:25<br>23.09.2016 13:25<br>23.09.2016 14:28                                                                                                    | C:\Scripting_Framework\Suite\Ultimate Packager            |
| Name                                                                                                    | 17.10.2016 13:14<br>17.10.2016 13:14<br>17.10.2016 11:25<br>23.09.2016 13:25<br>23.09.2016 14:28                                                                                                    | C:\Scripting_Framework\Suite\Ultimate Packager            |
| Name         Image: Interplates         Image: Interplates         Image: Interpl                                                                                                    | 17.10.2016 13:14<br>17.10.2016 13:14<br>17.10.2016 11:25<br>23.09.2016 13:25<br>23.09.2016 14:28<br>adul<br>Änderungsdatum<br>12.07.2016 11:46                                                                                                    | C:\Scripting_Framework\Suite\Ultimate Packager            |
| Name         Image: Displayed stress of the second stress of the second stres | 17.10.2016 13:14<br>17.10.2016 13:14<br>17.10.2016 11:25<br>23.09.2016 13:25<br>23.09.2016 14:28<br>adul<br>Änderungsdatum<br>12.07.2016 11:46<br>16.05.2013 11:45                                                                                | C:\Scripting_Framework\Suite\Ultimate Packager            |
| Name                                                                                                    | 17.10.2016 13:14<br>17.10.2016 13:14<br>17.10.2016 11:25<br>23.09.2016 13:25<br>23.09.2016 14:28<br>dul<br>Änderungsdatum<br>12.07.2016 11:46<br>16.05.2013 11:45<br>27.01.2016 08:12<br>17.10.2016 11:25                                         | C:\Scripting_Framework\Suite\Ultimate Packager            |
| Name         Image: Settings.xml         Image: Settings.xml </th <th>17.10.2016 13:14<br/>17.10.2016 13:14<br/>17.10.2016 11:25<br/>23.09.2016 13:25<br/>23.09.2016 14:28<br/>adul<br/>Änderungsdatum<br/>12.07.2016 11:46<br/>16.05.2013 11:45<br/>27.01.2016 08:12<br/>17.10.2016 11:25<br/>04.08.2016 11:34</th> <th>C:\Scripting_Framework\Suite\Ultimate Packager</th>                                                                                                    | 17.10.2016 13:14<br>17.10.2016 13:14<br>17.10.2016 11:25<br>23.09.2016 13:25<br>23.09.2016 14:28<br>adul<br>Änderungsdatum<br>12.07.2016 11:46<br>16.05.2013 11:45<br>27.01.2016 08:12<br>17.10.2016 11:25<br>04.08.2016 11:34                    | C:\Scripting_Framework\Suite\Ultimate Packager            |
| Name                                                                                                    | 17.10.2016 13:14<br>17.10.2016 13:14<br>17.10.2016 11:25<br>23.09.2016 13:25<br>23.09.2016 14:28<br>dul<br>Änderungsdatum<br>12.07.2016 11:46<br>16.05.2013 11:45<br>27.01.2016 08:12<br>17.10.2016 11:25<br>04.08.2016 11:34<br>09.10.2016 14:31 | C:\Scripting_Framework\Suite\Ultimate Packager            |
| Name         Image: Settings.xml         Image: Settings.xml </th <th>17.10.2016 13:14<br/>17.10.2016 13:14<br/>17.10.2016 11:25<br/>23.09.2016 13:25<br/>23.09.2016 14:28<br/>adul<br/>Änderungsdatum<br/>12.07.2016 11:46<br/>16.05.2013 11:45<br/>27.01.2016 08:12<br/>17.10.2016 11:25<br/>04.08.2016 11:34</th> <th>C:\Scripting_Framework\Suite\Ultimate Packager</th>                                                                                                    | 17.10.2016 13:14<br>17.10.2016 13:14<br>17.10.2016 11:25<br>23.09.2016 13:25<br>23.09.2016 14:28<br>adul<br>Änderungsdatum<br>12.07.2016 11:46<br>16.05.2013 11:45<br>27.01.2016 08:12<br>17.10.2016 11:25<br>04.08.2016 11:34                    | C:\Scripting_Framework\Suite\Ultimate Packager            |

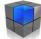

# **1.2 Introduction to Scripting Framework**

This overview will help you quickly become familiar with the Scripting Framework Workplace.

## **1.2.1 Start Menu and Desktop Shortcuts**

|    | S                     | The Start Menu now contains the folder                                                         |
|----|-----------------------|------------------------------------------------------------------------------------------------|
|    |                       | Scripting Framework                                                                            |
|    | Scripting Framework ^ | This contains all necessary shortcuts.                                                         |
|    | Custom Module-GER     | <b>Custom Module-GER</b> -> Instructions to create your own functions (German)                 |
|    | Custom-Module-ENG     | Custom Module-ENG -> Instructions to create your                                               |
|    | Manual-ENG            | own functions (English)                                                                        |
|    | 🔁 Manual-GER          | Manual-ENG -> Scripting Framework Manual (English)                                             |
|    | Package Download      | <b>Manual-GER</b> -> Scripting Framework Manual<br>(German)                                    |
|    | Scripting Framework   | Package Download -> Internet link for downloading                                              |
| R  | Suite<br>Neu          | additional example packages                                                                    |
|    | Workplace             | Scripting Framework -> Scripting Framework product homepage with all the necessary information |
| \$ | Workplace-ENG         | <i>Suite</i> -> Scripting Framework Suite – all tools are summarized here                      |
| Ф  | Workplace-GER         | <i>Workplace</i> -> Scripting                                                                  |
|    | e 🗇 🖸                 | Framework file structure with Suite, example                                                   |
|    |                       | packages and configuration files                                                               |
|    |                       | (C:\Scripting_Framework)                                                                       |
|    |                       | Workplace-ENG -> This document (English)                                                       |
|    |                       | Workplace-GER -> This document (German)                                                        |

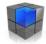

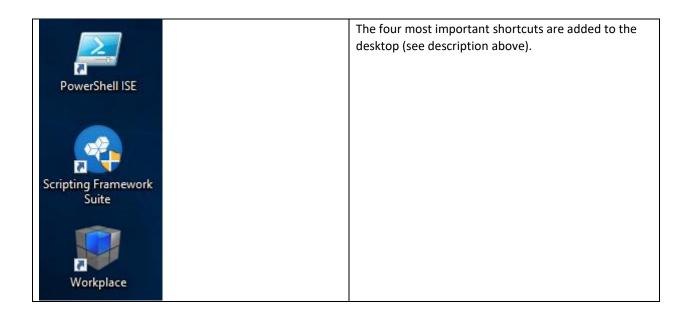

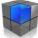

### 1.2.2 Scripting Framework Suite

In the Scripting Framework Suite, various tools are summarized.

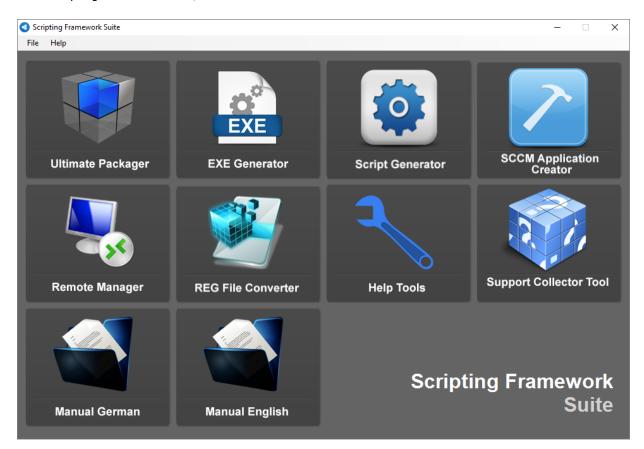

You also have the option to create additional shortcuts for all modules or the Manual on the desktop, for example.

| Ultimate Packager        | C:\Scripting_Framework\Suite\Ultimate Packager\UltimatePackager.exe    |
|--------------------------|------------------------------------------------------------------------|
| EXE Generator            | C:\Scripting_Framework\Suite\EXE Generator\EXEGenerator.exe            |
| Script Generator         | C:\Scripting_Framework\Suite\Script Generator\Script Generator.exe     |
| SCCM Application Creator | C:\Scripting_Framework\Suite\SCCM Application Creator\SCCM Application |
|                          | Creator.exe                                                            |
| Remote Manager           | C:\Scripting_Framework\Suite\Remote Manager\RemoteManager.exe          |
| REG File Converter       | C:\Scripting_Framework\Suite\REG File Converter\REG File Converter.exe |
| Manual English           | C:\Scripting_Framework\Suite\Manuals\English.pdf                       |
| Manual German            | C:\Scripting_Framework\Suite\Manuals\German.pdf                        |
| Help Tools               | C:\Scripting_Framework\Suite\Help Tools\HelpTools.exe                  |
| Support Collector Tool   | C:\Scripting_Framework\Suite\Support Collector Tool\Support Collector  |
|                          | Tool.exe                                                               |

Instructions for each tool can be found in the manual.

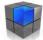

### **1.2.3 Workplace Folder Structure**

The *Scripting\_Framework* folder is located directly on the C: drive. It contains everything needed to create and test the packages.

| Scripting_Framework                                           |                                           |
|---------------------------------------------------------------|-------------------------------------------|
| 4 퉬 Config                                                    | <i>Config</i> -> Local storage for config |
| 🍌 Location_A                                                  | files in which configurations are         |
| 퉬 Location_B                                                  | stored.                                   |
| 🖉 🌗 Packages                                                  | Details below.                            |
| Packages_with_cfg                                             | <b>Packages</b> -> Local storage for      |
| Image: Special_samples                                        | packages, with two subdirectories         |
| Adobe_Flash_Player_2100213_UNI_UNV_01                         | for special example packages              |
| Don_Ho_Notepad++_691_MUI_UNV_01                               |                                           |
| Fz_FileZilla_Client_3161_MUI_UNV_01                           | Suite -> Collection of all modules        |
| VideoLAN_VLC_media_player_222_MUI_UNV_01                      | and manuals                               |
| 🖉 퉬 Suite                                                     |                                           |
| 🎉 EXE Generator                                               | Template -> Package template              |
| 🍌 Help Tools                                                  | with examples                             |
| 퉬 Manuals                                                     |                                           |
| 퉬 Remote Manager                                              |                                           |
| 퉬 Script Generator                                            |                                           |
| 🛛 🌽 Ultimate Packager                                         |                                           |
| 🛽 🐌 Template                                                  |                                           |
| Manufacturer_ProductName_Version_Language_Company_BuildNumber |                                           |

## 1.2.3.1 Configuration Files (C:\Scripting\_Framework\Config)

The configuration files for the packages (if required) are located in the **Config** folder. It is divided into two subfolders that contain location-specific settings. For each location, it is therefore possible to define different configurations such as server names, etc. for the same package.

| Scripting_Framework | * | Name                                       |
|---------------------|---|--------------------------------------------|
| 🛯 🌗 Config          |   | Location A                                 |
| 퉬 Location_A        |   | Location_A                                 |
| 퉬 Location_B        |   | WinCM_Sample_Dynamic_URL_10_UNI_UNV_01.cfg |
| A Dackager          |   | winew_sample_bynamic_ont_to_ont_onv_ot.erg |

You can find the configuration required for each client in the registry. For this Workplace, one has already been configured.

|                                                                               | riptingFramework |                                     | KEG_SZ  | C:\Scripting_Framework\AutoOpdate |  |
|-------------------------------------------------------------------------------|------------------|-------------------------------------|---------|-----------------------------------|--|
| N I I                                                                         | Config           | ab c_configcompany                  | REG_SZ  | Location_A                        |  |
| ks ⊳ - <u>1</u>                                                               | Inventory        | ab c_configpath                     | REG_SZ  | C:\Scripting_Framework\Config     |  |
| <u>-</u>                                                                      | Reboot           | Pgm_Don_Ho_Notepad++_691_MUI_UNV_01 | REG_SZ  | Present                           |  |
|                                                                               | Variables        | PgmDonHoNotepad++                   | REG_SZ  | Present;6.9.1                     |  |
| i 🛍 v-                                                                        | Latta Y          | SND DILLARS I C                     | DEC. 07 | D 1                               |  |
| Computer\HKEY_LOCAL_MACHINE\SOFTWARE\Wow6432Node\ScriptingFramework\Variables |                  |                                     |         |                                   |  |
|                                                                               |                  |                                     |         |                                   |  |

This configuration can be created using the Help Tools. Details can be found in Chapter 2 of the Manual, *Deployment and Configuration*. An explanation of the various package configurations and locations can be found in the Chapter *Loading Package Variables for Dynamic Packages* of the Manual.

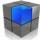

#### **Example - Citrix Receiver** (Package *Citrix\_Receiver\_14110012\_MUI\_UNV\_01*) The log file shows that the config file was first successfully searched for in the folder

| The log me shows that the comb me was more successivily searched for in the folder |                                                                                                    |  |  |  |  |  |
|------------------------------------------------------------------------------------|----------------------------------------------------------------------------------------------------|--|--|--|--|--|
| C:\Scripting_Framework\Config\Location_A                                           |                                                                                                    |  |  |  |  |  |
| 19:10:2016-14:14:26                                                                | INFO: ===== Loadvariables ====================================                                         |  |  |  |  |  |
| 19:10:2016-14:14:26                                                                | INFO: Folder Level 1: C:\Scripting_Framework\Config\Location_A\Citrix_Receiver_14110012_MUI_UNV_01.cfg |  |  |  |  |  |
| 19:10:2016-14:14:26                                                                | INFO: INISection: CommonClientSettings                                                                 |  |  |  |  |  |
| 19:10:2016-14:14:26                                                                | INFO: Store0 = Location_A; https://LocationA.local/Citrix/WinCM/discovery                              |  |  |  |  |  |
| 19:10:2016-14:14:26                                                                | TNFO: Taskkill                                                                                         |  |  |  |  |  |

**Example - WinCM Sample Dynamic URL** (Package *WinCM\_Sample\_Dynamic\_URL\_10\_UNI\_UNV\_01*) The log file shows that the config file was first unsuccessfully searched for in the folder *C:\Scripting\_Framework\Config\Location\_A*, but was then successfully searched for in the folder *C:\Scripting\_Framework\Config* in the second step.

| 19:10:2016-14:38:07 | INFO: ===== Loadvariables ====================================                                            |  |
|---------------------|----------------------------------------------------------------------------------------------------|--|
| 19:10:2016-14:38:07 | INFO: Folder Level 1: C:\Scripting_Framework\Config\Location_A\WinCM_Sample_Dynamic_URL_10_UNI_UNV_01.cfg |  |
| 19:10:2016-14:38:07 | INFO: Folder Level 2: C:\Scripting_Framework\Config\WinCM_Sample_Dynamic_URL_10_UNI_UNV_01.cfg            |  |
| 19:10:2016-14:38:07 | INFO: INISection: CommonClientSettings                                                                    |  |
| 19:10:2016-14:38:07 | INFO: ShortcutTarget = http://www.scriptingframework.ch                                                   |  |
| 10.10.2016_1/.38.07 | TNEO: CONV                                                                                                |  |

This example shows how the Powershell script *Launcher.ps1* is started first when starting a software (scripting mode). Before Internet Explorer is started, the configuration file in which the URL is stored is read. Internet Explorer is then started with this URL.

📇 Install.ps1 🗵 🔚 Launcher.ps1 🔀

| 1  | #                                                                                                    |
|----|----------------------------------------------------------------------------------------------------|
| 2  | # Scripting Mode                                                                                                    |
| 3  | ŧ                                                                                                    |
| 4  |                                                                                                    |
| 5  | # Load Variables (NoErrors for offline clients - If offline, the last loaded are used)                                          |
| 6  | SF-LoadVariables "%c_ConfigPath%\%_PkgCFGName%.cfg" "CommonClientSettings" -User -NoErrors                                      |
| 7  | If ((SF-Variables "% VarPrefix-ShortcutTarget%") -eq "") {SF-Exit "Value for Variable <shortcuttarget> must be</shortcuttarget> |
| 8  |                                                                                                    |
| 9  | # Run Application without Wait                                                                                                  |
| 10 | SF-Run "%_ProgramFiles32%\Internet Explorer\iexplore.exe" "%_VarPrefix-ShortcutTarget%" -Show -NoErrors                         |
| 11 |                                                                                                    |

If the URL changes later, only the URL in the configuration file needs to be adjusted. This ensures that a new package does not have to be created and distributed if the URL is changed.

#### 1.2.3.2 Software Packages (C:\Scripting\_Framework\Packages)

A few example packages are available in the folder C:\Scripting\_Framework\Packages You can find additional packages by following the link <u>http://www.scriptingframework.ch/downloads/</u>

- Scripting\_Framework
   Config
   Packages
   Packages\_with\_cfg
   Special\_samples
   Adobe\_Flash\_Player\_2100213\_UNI\_UNV\_01
   Don\_Ho\_Notepad++\_691\_MUI\_UNV\_01
   Fz\_FileZilla\_Client\_3161\_MUI\_UNV\_01
   VideaLAN\_VIC\_madia\_player\_323\_MUI\_UNI\_UNV\_01
  - VideoLAN\_VLC\_media\_player\_222\_MUI\_UNV\_01

The two subfolders contain packages with configuration files.

- C:\Scripting\_Framework\Packages\\_Packages\_with\_cfg
- C:\Scripting\_Framework\Packages\\_Special\_samples

The active configuration files are located in the directory C:\Scripting\_Framework\Config

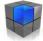

#### 1.2.3.3 Scripting Framework Suite

All Scripting Framework tools are available in the folder C:\Scripting\_Framework\Suite

| 📴   💆 🛄 🖛   Tools                                   |      |                      | - 0                 | ×        |
|-----------------------------------------------------|------|----------------------|---------------------|----------|
| Datei Start Freigeben Ansicht                       |      |                      |                     | ~ ?      |
| ← → × ↑ 📙 « System (C:) → Windows → _ScriptingFrame | ewor | k > Tools ~ ひ        | "Tools" durchsuchen | Ą        |
| ✓                                                   | ^    | Name                 | Änderungsdatum      | Тур      |
| > 🔤 Cache                                           |      | 🍓 AutoUpdater        | 06.10.2017 17:19    | Anv      |
| > 🔥 Logs                                            |      | 👔 cmtrace            | 26.10.2016 04:00    | Anw      |
|                                                     |      | 💗 EnvironmentRefresh | 16.10.2017 10:08    | Anw      |
| Tools                                               |      | 📧 handle             | 22.01.2013 22:12    | Anv      |
| addins                                              |      | 🍾 HelpTools          | 06.11.2017 13:25    | Anw      |
| > appcompat                                         |      | 💗 Lockscreen         | 16.10.2017 10:05    | Anv      |
| > apppatch                                          |      | 💗 Pinltems           | 21.02.2017 14:22    | Anw      |
| AppReadiness                                        |      |                      |                     |          |
| > 🔥 assembly                                        |      |                      |                     |          |
| bcastdvr                                            |      |                      |                     |          |
| 7 Elemente                                          | ~    | <                    |                     | ><br>=== |

# 1.2.3.4 Scripting Framework Engine

Scripting Framework is located in folder C:\Windows\\_ScriptingFramework

| 📙   🔄 📕 🗢   _ScriptingFramework                                  |                  |                  | - 🗆         | ×   |
|------------------------------------------------------------------|------------------|------------------|-------------|-----|
| Datei Start Freigeben Ansicht                                    |                  |                  |             | ~ ? |
| ← → ~ ↑ 📴 → Dieser PC → System (C:) → Windows → _ScriptingFramew | vork → √ Č       | "_ScriptingFrame | work" durch | P   |
| Vindows ^ Name                                                   | Änderungsdatum   | Тур              | Größe       |     |
| Cache    Cache                                                   | 23.01.2018 10:55 | Dateiordner      |             |     |
| > Cache Logs                                                     | 23.01.2018 10:23 | Dateiordner      |             |     |
| > 📙 Logs 📃 🔤 Modul                                               | 28.01.2018 10:22 | Dateiordner      |             |     |
| Modul Tools                                                      | 28.01.2018 10:22 | Dateiordner      |             |     |
| Tools                                                            |                  |                  |             |     |
| addins                                                           |                  |                  |             |     |
| > 🔤 appcompat                                                    |                  |                  |             |     |
| > 🔒 apppatch                                                     |                  |                  |             |     |
| AppReadiness                                                     |                  |                  |             |     |
| > 🛃 assembly                                                     |                  |                  |             |     |
| 4 Elemente 1 Element ausgewählt                                  |                  |                  |             |     |

#### Cache

#### Here the files for each package are stored, provided that a user installation exists.

| 📊 🛛 🛃 🗢 🗍 User                                       |      |                 |           | - 🗆              | ×   |
|------------------------------------------------------|------|-----------------|-----------|------------------|-----|
| Datei Start Freigeben Ansicht                        |      |                 |           |                  | ~ 🕐 |
| ← → × ↑ 📙 « Cache > Don_Ho_Notepad++_722_MULU        | NV_0 | 1 > User >      | v Ö "User | durchsuchen      | P   |
| ✓                                                    | ^    | Name            | ^         | Änderungsdatum   | Тур |
| <ul> <li>_ScriptingFramework</li> </ul>              |      | ApplicationData |           | 28.01.2018 10:22 | Dat |
| ✓ Gache                                              |      | Language        |           | 28.01.2018 10:22 | Dat |
| Adobe_Acrobat_Reader_DC_1501020060_MUI_UNV_01        |      | 📓 InstallUser   |           | 30.11.2016 12:43 | Win |
| Don_Ho_Notepad++_722_MUI_UNV_01                      |      |                 |           |                  |     |
| > 🔄 User                                             |      |                 |           |                  |     |
| > Microsoft_Office_Professional_Plus_2013_MUI_UNV_01 |      |                 |           |                  |     |
| > 📙 Logs                                             |      |                 |           |                  |     |
| - Modul                                              |      |                 |           |                  |     |
|                                                      |      |                 |           |                  |     |
| addins                                               | ~    | <               |           | _                | >   |
| 3 Elemente                                           | *    |                 |           |                  |     |
|                                                      |      |                 |           |                  |     |

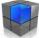

#### Logs (Machine)

Here you will find all log files that are created during the installation of the software packages.

|                                                    |      | <u> </u>             |                    |              |
|----------------------------------------------------|------|----------------------|--------------------|--------------|
| 📙   📝 📴 👻   Logs                                   |      |                      | - 0                | ×            |
| Datei Start Freigeben Ansicht                      |      |                      |                    | ~ 🕐          |
| ← → ~ ↑ 🔤 « System (C:) → Windows → _ScriptingFram | ewor | rk > Logs >          | "Logs" durchsuchen | P            |
| ✓ 📙 Windows                                        | ^    | Name                 | Änderungsdatum     | Тур          |
| ✓                                                  |      | Software             | 23.01.2018 10:23   | Date         |
| > 📴 Cache                                          |      | AutoUpdater          | 28.01.2018 10:20   | Text         |
| > 📙 Logs                                           |      | 📄 Сору               | 28.01.2018 10:30   | Text         |
| Modul                                              |      | ScriptingFramework   | 28.01.2018 10:30   | Text         |
| Tools                                              |      | ScriptingFramework_1 | 23.01.2018 10:23   | Text         |
| addins                                             |      | ScriptingFramework_2 | 23.01.2018 10:23   | Text         |
|                                                    |      | ScriptingFramework_3 | 23.01.2018 10:23   | Texto        |
| > appcompat                                        |      | ScriptingFramework_4 | 23.01.2018 10:23   | Text         |
| > 🛃 apppatch                                       |      | ScriptingFramework_5 | 23.01.2018 10:23   | Texte        |
| AppReadiness                                       |      |                      |                    |              |
| > 🔄 assembly                                       |      |                      |                    |              |
|                                                    | *    | <                    |                    | >            |
| 9 Elemente                                         |      |                      |                    | ::: <b>•</b> |

Once log files reach a certain size, they are split up.

#### Logs (User)

The log files of the user are located under *%LocalAppData%*\_*ScriptingFramework*\*Logs* These are also split up accordingly.

| _                        |                 |             |  |  |  |
|--------------------------|-----------------|-------------|--|--|--|
| aufnehmen 🔻              | Freigeben für 🔻 | Neuer Ordne |  |  |  |
| Name                     | <u>^</u>        | Änd         |  |  |  |
| Copy.log                 |                 | 19.1        |  |  |  |
| ScriptingFra             | mework.log      | 19.1        |  |  |  |
| 📄 ScriptingFra           | 17.0            |             |  |  |  |
| 📄 ScriptingFra           | 17.0            |             |  |  |  |
| 📄 ScriptingFra           | 17.0            |             |  |  |  |
| ScriptingFramework_4.log |                 |             |  |  |  |
| ScriptingFra             | mework_5.log    | 17.0        |  |  |  |
|                          |                 |             |  |  |  |

#### Module

This contains the actual Scripting Framework files that must be present on each client, including the license file. Note: Die Scripting Framework Suite is only required for packaging and is not installed on the clients.

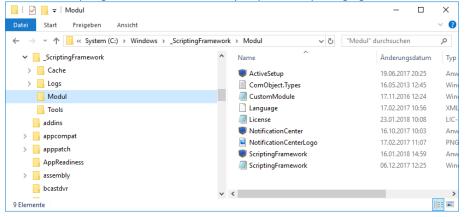

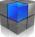

#### Tools

This folder includes various tools that are required for Scripting Framework.

| 📙   💆 🔜 🖛   Tools                                  |      |                      |                     | ×        |
|----------------------------------------------------|------|----------------------|---------------------|----------|
| Datei Start Freigeben Ansicht                      |      |                      |                     | ~ 🕐      |
| ← → ~ ↑ 📙 « System (C:) → Windows → _ScriptingFram | ewor | k → Tools v Ö        | "Tools" durchsuchen | P        |
| ✓                                                  | ^    | Name                 | Änderungsdatum      | Тур      |
| > 🔒 Cache                                          |      | i AutoUpdater        | 06.10.2017 17:19    | Anv      |
| > Logs                                             |      | 👔 cmtrace            | 26.10.2016 04:00    | Anv      |
| - Modul                                            |      | 💗 EnvironmentRefresh | 16.10.2017 10:08    | Anv      |
| Tools                                              |      | 📧 handle             | 22.01.2013 22:12    | Anv      |
| addins                                             |      | 🍾 HelpTools          | 06.11.2017 13:25    | Anv      |
| > appcompat                                        |      | Ucckscreen           | 16.10.2017 10:05    | Anv      |
| > apppatch                                         |      | 💗 Pinltems           | 21.02.2017 14:22    | Anv      |
| AppReadiness                                       |      |                      |                     |          |
| > assembly                                         |      |                      |                     |          |
| bcastdvr                                           |      |                      |                     |          |
| 7 Flammater                                        | *    | <                    |                     | ><br>=== |
| 7 Elemente                                         |      |                      |                     |          |

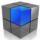

## **1.2.4 Scripting Framework Registry**

In the registry, there is one folder each for the machine part and for the user. These contain all the necessary information.

The path for the machine is *HKEY\_LOCAL\_MACHINE\SOFTWARE\Wow6432Node\ScriptingFramework* 

| stei Bearbeiten Ansicht Favoriten ?                        |                        |        |                                                                           |
|------------------------------------------------------------|------------------------|--------|---------------------------------------------------------------------------|
| Policies                                                   | * Name                 | Тур    | Daten                                                                     |
| Generations     Generations     Generations     Generation | (Standard)             | REG_SZ |                                                                           |
| Config                                                     | _CommonAdminTools      | REG_SZ | C:\ProgramData\Microsoft\Windows\Start Menu\Programs\Administrative Tools |
|                                                            | _CommonApplicationData | REG_SZ | C:\ProgramData                                                            |
| Applications                                               | _CommonDesktop         | REG_SZ | C:\Users\Public\Desktop                                                   |
| Citrix Receiver 14110012 MUI UNV 01                        | _CommonDocuments       | REG_SZ | C:\Users\Public\Documents                                                 |
| Don_Ho_Notepad++_691_MULUNV_01                             | _CommonFiles           | REG_SZ | C:\Program Files (x86)\Common Files                                       |
| Fz_FileZilla_Client_3161_MUI_UNV_01                        | _CommonFiles32         | REG_SZ | C:\Program Files (x86)\Common Files                                       |
| VideoLAN_VLC_media_player_222_MUI_UNV_01                   | _CommonFiles64         | REG_SZ | C:\Program Files\Common Files                                             |
| WinCM Sample Dynamic URL 10 UNI UNV 01                     | _CommonMusic           | REG_SZ | C:\Users\Public\Music                                                     |
|                                                            | DommonPictures         | REG_SZ | C:\Users\Public\Pictures                                                  |
| Variables                                                  | Ab CommonPrograms      | REG_SZ | C:\ProgramData\Microsoft\Windows\Start Menu\Programs                      |

The path for the user is *HKEY\_CURRENT\_USER\Software\ScriptingFramework* 

| atei Bearbeiten Ansicht Favoriten ? |   |                    |        |                                                         |
|-------------------------------------|---|--------------------|--------|---------------------------------------------------------|
| ScriptingFramework                  | * | Name               | Тур    | Daten                                                   |
| Variables                           |   | ab) (Standard)     | REG_SZ | (Wert nicht festgelegt)                                 |
| Scripting_2308                      | E | ab_ApplicationData | REG_SZ | C:\Users\test1\AppData\Roaming                          |
| Sysinternais                        |   | ab_City            | REG_SZ | Wilen (Gottshaus)                                       |
|                                     |   | A Company          | REG_SZ | 04 Windows Client Management                            |
| Wise Solutions                      |   | A Cookies          | REG_SZ | C:\Users\test1\AppData\Roaming\Microsoft\Windows\Cookie |
| Wow6432Node                         |   | _Country           | REG_SZ | СН                                                      |
| System                              |   | Department         | REG_SZ | Packaging                                               |
| Volatile Environment                |   | Description        | REG_SZ | Domain Admin ohne GPO und Roaming Profile               |

Tip: Take the time to familiarize yourself with the registry.

If you have logged on as a domain user, you will find information (this is generated dynamically each time) as variables that are used in the packages accordingly.

| Registrierungs-Editor<br>tei Bearbeiten Ansicht Favoriten | 2                          |        |                                                                             |
|-----------------------------------------------------------|----------------------------|--------|-----------------------------------------------------------------------------|
| Sconputer                                                 |                            | т      | Deter                                                                       |
| HKEY CLASSES ROOT                                         | Name                       | Тур    | Daten                                                                       |
| HKEY_CURRENT_USER                                         | ab) (Standard)             | REG_SZ | (Wert nicht festgelegt)                                                     |
| > - AppEvents                                             | ab _ApplicationData        | REG_SZ | C:\Users\test1\AppData\Roaming                                              |
| Console                                                   | ab_City                    | REG_SZ |                                                                             |
| > - Control Panel                                         | ab_Company                 | REG_SZ | 04 Windows Client Management                                                |
| Environment                                               | ab_Cookies                 | REG_SZ | C:\Users\test1\AppData\Roaming\Microsoft\Windows\Cookies                    |
| EUDC                                                      | ab_Country                 | REG_SZ | СН                                                                          |
| Identities                                                | ab_Department              | REG_SZ | Packaging                                                                   |
| Keyboard Layout                                           | ab _Description            | REG_SZ | Domain Admin ohne GPO und Roaming Profile                                   |
| Network                                                   | ab_Desktop                 | REG_SZ | C:\Users\test1\Desktop                                                      |
| Printers                                                  | _DisplayName               | REG_SZ | Daniel Soller                                                               |
| a - 🐌 Software                                            | 赴 _EMail                   | REG_SZ | daniel.soller@wincm.ch                                                      |
| Adobe                                                     | ab_Favorites               | REG_SZ | C:\Users\test1\Favorites                                                    |
| AppDataLow                                                | ab_Fax                     | REG_SZ | +41714225816                                                                |
| Bare Metal Software                                       | ab_FirstName               | REG_SZ | Daniel                                                                      |
| Brainware                                                 | ab_History                 | REG_SZ | C:\Users\test1\AppData\Local\Microsoft\Windows\History                      |
| De 📕 Caphyon                                              | ab_HomeDrive               | REG_SZ | H:                                                                          |
| p 🎍 Citrix                                                | 赴 _Homepage                | REG_SZ | www.wincm.ch                                                                |
| Classes                                                   | ab_HomePath                | REG_SZ | Υ                                                                           |
| Hyperionics                                               | HomeShare                  | REG_SZ | \\WINCM-DC01.wincm.local\UserHomes\$\Test1                                  |
| Microsoft                                                 | ab_Initials                | REG_SZ | DSO                                                                         |
| Nico Mak Computing                                        | InternetCache              | REG_SZ | C:\Users\test1\AppData\Local\Microsoft\Windows\Temporary Internet Files     |
| ScriptingFramework                                        | ab_LastLogonTime           | REG_SZ | 10/19/2016 16:20:40                                                         |
| Variables                                                 | ab_LastName                | REG_SZ | Soller                                                                      |
| Sysinternals                                              | ab_LocalApplicationData    | REG_SZ | C:\Users\test1\AppData\Local                                                |
| VMware, Inc.                                              | ab_LocalLowApplicationData | REG_SZ | C:\Users\test1\AppData\LocalLow                                             |
| WinRAR                                                    | ab_MyDocuments             | REG_SZ | C:\Users\test1\Documents                                                    |
| Wise Solutions                                            | MyMusic                    | REG_SZ | C:\Users\test1\Music                                                        |
| Wow6432Node                                               | ab_MyPictures              | REG_SZ | C:\Users\test1\Pictures                                                     |
| > - 🌇 System                                              | ab_MyVideos                | REG_SZ | C:\Users\test1\Videos                                                       |
| Volatile Environment                                      | ab_Office                  | REG_SZ | Hauptsitz                                                                   |
| HKEY_LOCAL_MACHINE                                        | ab_Pager                   | REG_SZ | +41792352472                                                                |
| HKEY_USERS                                                | ab Personal                | REG_SZ | C:\Users\test1\Documents                                                    |
| B IKEY_CURRENT_CONFIG                                     | ab_PostalCode              | REG_SZ | 9225                                                                        |
|                                                           | ab Programs                | REG_SZ | C:\Users\test1\AppData\Roaming\Microsoft\Windows\Start Menu\Programs        |
|                                                           | ab_Province                | REG_SZ | TG                                                                          |
|                                                           | ab Recent                  | REG_SZ | C:\Users\test1\AppData\Roaming\Microsoft\Windows\Recent                     |
|                                                           | ab_SendTo                  | REG_SZ | C:\Users\test1\AppData\Roaming\Microsoft\Windows\SendTo                     |
|                                                           | ab_StartMenu               | REG_SZ | C:\Users\test1\AppData\Roaming\Microsoft\Windows\Start Menu                 |
|                                                           | ab_Startup                 | REG_SZ | C:\Users\test1\AppData\Roaming\Microsoft\Windows\Start Menu\Programs\Startu |
|                                                           | ab Street                  | REG_SZ | Schoosswiesen 13                                                            |
|                                                           | ab_Telephone               | REG_SZ | +41                                                                         |
|                                                           | ab TelephoneHome           | REG_SZ | +41                                                                         |
|                                                           | ab TelephoneMobile         | REG SZ | +41792352472                                                                |

A detailed description can be found in Chapter 3 of the Manual, *Structure of the Toolkit and Further Information*.

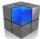

### **1.2.5 Structure of the Scripting Framework Packages**

Each package has a predetermined structure, which is always the same. Refer to the example packages that were installed with the Scripting Framework Workplace. This will help you quickly get an overview of the structure.

A detailed description can be found in Chapter 5 of the Manual, *Scripting Framework Software Package* (*Definition*).

For example, take the package Fz\_FileZilla\_Client\_3161\_MUI\_UNV\_01

| Image: Approximation of the state of the state of the |
|----------------------------------------------------------------------------------------------------|
| 🛛 🌗 Classic                                                                                                    |
| 🌗 Setup                                                                                                    |
| 🖉 퉲 User                                                                                                    |
| ApplicationData                                                                                                    |

The folder name of a package is based on the following naming convention: Manufacturer\_ProductName\_Verison\_Language\_Company\_BuildNumber

The *Classic* folder means that this package is a physical installation. For a virtual App-V package, the name given is *AppV*. The reason for this is that a distinction is made as to what type of package it is. The *Classic* or *AppV* folder is not required.

The *Setup* folder contains installation resources, e.g. an MSI file or files that are copied to the program directory / Windows / etc., but no files for the user profile.

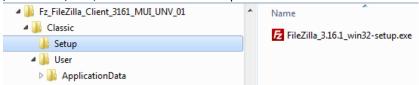

The *User* folder contains all files for the user profile or the user home, for example. It also contains the script that is run once for each user in order to apply the appropriate settings.

| # J Fz_FileZilla_Client_3161_MUI_UNV_01 | * | Name                                   |
|-----------------------------------------|---|----------------------------------------|
| 4 🌗 Classic                             |   | Anglingting Data                       |
| 퉬 Setup                                 |   | 🍌 ApplicationData<br>🔊 InstallUser.ps1 |
| 🛯 🌗 User                                |   |                                        |
| ApplicationData                         |   |                                        |

In this example package, the user settings are activated – *see InstallUser.ps1*. These are applied once automatically when a user logs on to the client. If the user is already logged on and the package is installed on the client, the settings are applied directly without a renewed login. This also applies to terminal servers for all registered users. However, this function can be deactivated via a configuration in the registry.

Content

| InstallUser.ps1 - Editor                                     |                            |
|--------------------------------------------------------------|----------------------------|
| Datei Bearbeiten Format Ansicht ?                            |                            |
| #<br># Installation User<br>#                                |                            |
| # Copy Files<br>SF-Copy "%_PkgCache%\User\ApplicationData" " | %_ApplicationData%" -Newer |
| # ====================================                       |                            |

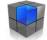

In the next example (Adobe Flash Player), no user part is required. It is therefore an installation that applies exclusively to the client. For this reason, the user part has been deactivated in this package. The .ps1 script in the *User* folder must be renamed to *Disabled\_InstallUser.ps1* for this.

It is essential that the file is present if no installation is required for the user. Do not delete it under any circumstances.

| <ul> <li>Adobe_Flash_Player_2100213_UNI_UNV_01</li> <li>Classic</li> <li>Setup</li> <li>User</li> </ul> | ^ | Name Disabled_InstallUser.ps1 |
|----------------------------------------------------------------------------------------------------|---|-------------------------------|
| Content of <i>Disabled_InstallUser.ps1</i>                                                              |   |                               |

Disabled\_installOser.ps1 - Editor
Datei Bearbeiten Format Ansicht ?
# -----# Installation User
# -----# No Action
# ------# END

#### **Configuration and Installation Files**

| Image: Approximation of the state of the state of the | * | Name            | ^ |
|----------------------------------------------------------------------------------------------------|---|-----------------|---|
| 4 퉬 Classic                                                                                                    |   | Setup           |   |
| \mu Setup                                                                                                    |   | User            |   |
| 4 🍌 User                                                                                                    |   | Install.exe     |   |
| ApplicationData                                                                                                    |   | Install.ps1     |   |
| VideoLAN_VLC_media_player_222_MUI_UNV_01                                                                                                    |   | Package.xml     |   |
| 🛛 📕 Suite                                                                                                    |   | 🐻 Uninstall.exe |   |
| Jemp                                                                                                    |   | 📓 Uninstall.ps1 |   |
| Tools .                                                                                                    |   |                 |   |

| Install.exe   | This is used to install files   |
|---------------|---------------------------------|
| Install.ps1   | The install script              |
| Package.xml   | The definition for the package  |
| Uninstall.exe | This is used to uninstall files |
| Uninstall.ps1 | The uninstall script            |

You can edit the ps1 files (PowerShell) with the *PowerShell ISE Editor* and run them directly. Of course, other editors with which the script cannot be run directly can also be used.

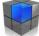

#### **1.2.6 Installing and Uninstalling Packages Manually**

The Install.exe file is run to install packages and the Uninstall.exe file to uninstall them.

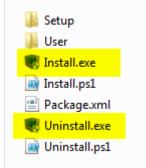

If a user part is defined in the package, it is run automatically and made visible by means of a status window.

#### 1.2.7 Creating Packages

Use the *Ultimate Packager* to create packages if a silent installation is not possible or certain settings are required after the installation of a software.

As mentioned above, we will soon offer the *Script Generator*. Until the former is ready, the PowerShell Editor can assist you.

Please start the desktop shortcut Windows PowerShell ISE with administrator rights.

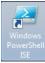

Scripting Framework's PowerShell library is automatically loaded. Please copy the template that is located in the folder C:\Scripting\_Framework\Template

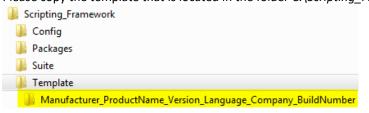

Rename the template accordingly.

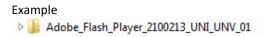

Next, fill out the Package.xml accordingly.

.

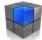

Now create the script with the *Scripting Framework Functions*. The template contains frequently used function examples and mechanisms.

If you require user settings (files, registry, shortcuts, etc.), edit the script *InstallUser.ps1* and consequently delete the script *Disabled\_InstallUser.ps1*. If no user settings are required, delete the file *InstallUser.ps1* 

| ji Config | Disabled_InstallUser.ps1 |
|-----------|--------------------------|
| 🎉 Setup   | InstallUser.ps1          |
| 🔰 User    | Instanoser.psi           |

In InstallUser.ps1, you can find frequently used function examples and mechanisms.

| Install.ps1            | InstallUser.ps1 ×                    |                                                                                                    |
|------------------------|--------------------------------------|----------------------------------------------------------------------------------------------------|
| 19<br>20<br>21<br>22 # |                                      |                                                                                                    |
| 23 #                   |                                      | Delete if they are not needed                                                                                                    |
|                        | Copy Files / Fol<br>F-Copy "%_PkgCac | ders<br>he%\User\ApplicationData" "%_ApplicationData%" -Newer                                                                                                    |
| 28 #                   |                                      | - Function to create _PkgLang Variable<br>,1033,1036,1040" "1033"                                                                                                    |
| 31 #                   | SF-Register32<br>SF-INIWrite "%      | "%_PkgLang%") -eq "1031") {<br>"HKey_Current_User" "Software\Adobe\Acrobat Reader\11.0\Language\current" "" "locale\de_de\rdlang32.deu" "REG_SZ"<br>_ApplicationData%\Canneverbe Limited\CDBurnerXP\UserSettings.ini" "General" "AppLanguage" "de-DE" |
| 37 #                   | SF-Register32<br>SF-INIWrite "%      | "%_PkgLang%") -eq "1033") {<br>"HKey_Current_User" "Software\Adobe\Acrobat Reader\11.0\Language\current" "" "acrord32.dll" "REG_SZ"<br>_ApplicationData%\Canneverbe Limited\CDBurnerXP\UserSettings.ini" "General" "AppLanguage" "en-US"              |
| 43 #                   | SF-Register32<br>SF-INIWrite "%      | "%_PkgLang%") -eq "1036") {<br>"HKey_Current_User" "Software\Adobe\Acrobat Reader\11.0\Language\current" "" "locale\fr_fr\rdlang32.fra" "REG_SZ"<br>_ApplicationData%\Canneverbe Limited\CDBurnerXP\UserSettings.ini" "General" "AppLanguage" "fr-FR" |
| 49 #                   | SF-Register32<br>SF-INIWrite "%      | "%_PkgLang%") -eq "1040") {<br>"HKey_Current_User" "Software\Adobe\Acrobat Reader\11.0\Language\current" "" "locale\it_it\rdlang32.ita" "REG_SZ"<br>_ApplicationData%\Canneverbe Limited\CDBurnerXP\UserSettings.ini" "General" "AppLanguage" "it-IT" |
| 55 #                   | Disable Autoupda<br>F-INIWrite "%_Ap | te<br>plicationData%\Canneverbe Limited\CDBurnerXP\UserSettings.ini" "General" "AutoUpdate" "O"                                                                                                    |
| 59 #                   | END                                  |                                                                                                    |

If you run a script in the PowerShell Editor, the Trace Log Tool, which allows you to follow the installation in real time based on the log file, starts automatically.

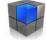

Two trace windows are opened: one for the software installation and one for the user settings. You can observe all the actions performed except the writing of registry keys.

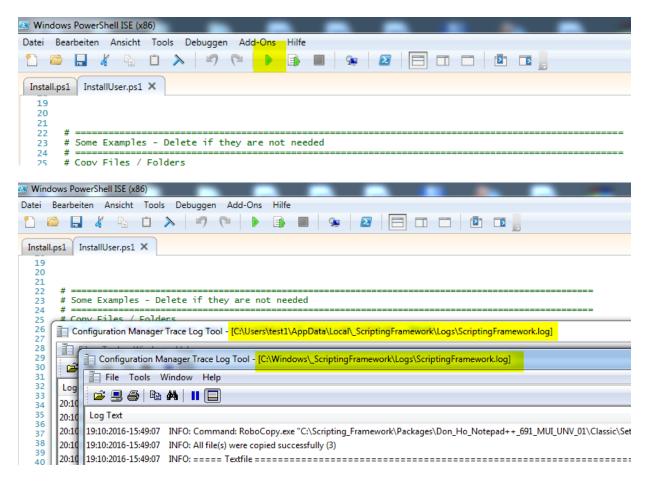

You can view the Scripting Framework functions in the Powershell Editor. To do this, select the ScriptingFramework module.

| Windows PowerShell ISE (x86)                                                                                                    |                                      |
|----------------------------------------------------------------------------------------------------|--------------------------------------|
| Datei Bearbeiten Ansicht Tools Debuggen Add-Ons Hilfe                                                                                                    |                                      |
|                                                                                                    |                                      |
| Install.ps1* X                                                                                                    | Befehle X                            |
| 1 #                                                                                                    | Module: ScriptingFramework           |
| 4<br>5 # Check OSType<br>6 If ((SF-Variables "%_OSType%") -eq "x64") {SF-Exit "This Software is only for Windows 32bit"}                                                                                                    | Name:                                |
| 7 If ((SF-Variables "%_OSType%") -eq "x86") {SF-Exit "This Software is only for Windows 64bit"}<br>8<br># No install on Workstation and Notebook                                                                                                    | SF-AppvInstall<br>E SF-AppvUninstall |
| 10 If ((SF-Variables "%_ComputerType%") -eq "WORKSTATION") {SF-Exit "This Software is not for Workstations. Exit Installation<br>11 If ((SF-Variables "%_ComputerType%") -eq "NOTEBOOK") {SF-Exit "This Software is not for Notebooks. Exit Installation"} | SF-CD<br>SF-Copy<br>SF-Crypt         |
| 12<br>13 # Load Variables<br>14 SF-LoadVariables "%c_ConfigPath%\%_PkgCFGName%.cfg" "CommonClientSettings"                                                                                                    | SF-Decrypt<br>SF-Delete<br>SF-Exit   |
| 15 If ((SF-Variables "%_VarPrefix-XXXX") -eq "") {SF-Exit "Value for Variable XXX> must be set in %_PkgCFGName%.cfg"}<br>16<br>17 # Terminate Process                                                                                                    | SF-ExtractArchive                    |
| 18 SF-Taskkill "PrimaS. exe"<br>19                                                                                                    | SF-FileVersion<br>SF-FontInstall     |
| 20 # Terminate all Processes and Handles in a Folder<br>21 SELTackWill "K SuctamEniusK) TactEolder"                                                                                                    | SF-FontUninstall                     |

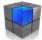

After you click on the function, the available parameters are displayed in the lower part of the window. Complete the parameterization. Then use the *[Copy]* button to copy the command line to the clipboard for further use.

| 🗷 Windows PowerShell ISE (x86)                                                                                                    |                                                           |
|----------------------------------------------------------------------------------------------------|-----------------------------------------------------------|
| Datei Bearbeiten Ansicht Tools Debuggen Add-Ons Hilfe                                                                                                    |                                                           |
| 1 🙆 🖬 🦧 🐁 🗈 🔉 🔊 (* ) 🕨 ា 💷 🙊 🙋 🧮                                                                                                    |                                                           |
| Install.ps1* ×                                                                                                    | Befehle X X                                               |
| 1 # ^<br>2 # Installation<br>3 #                                                                                                    | Module: ScriptingFramework                                |
| <pre>4 4 5 # Check OSType 6 If ((SF-Variables "%_OSType%") -eq "x64") {SF-Exit "This Software E 7 If ((SF-Variables "%_OSType%") -eq "x86") {SF-Exit "This Software 8 9 # No install on Workstation and Notebook 10 If ((SF-Variables "%_ComputerType%") -eq "WORKSTATION") {SF-Exit 11 If ((SF-Variables "%_ComputerType%") -eq "NOTEBOOK") {SF-Exit "Th </pre> | Name:<br>SF-LockScreen<br>SF-Log<br>SF-MD<br>SF-MSInstall |
| <pre>12 13 # Load Variables 14 SF-LoadVariables "%c_ConfigPath%\%_PkgCFGName%.cfg" "CommonClient 15 If ((SF-Variables "%_VarPrefix-XXX%") -eq "") {SF-Exit "Value for 16 </pre>                                                                                                    | Parameter für "SF-MSLinstall";                            |
| 17 # Terminate Process<br>18 SF-Taskkill "Prima5.exe"<br>19                                                                                                    | Arguments:  Log                                           |
| 20 # Terminate all Processes and Handles in a Folder<br>21 SF-Taskkill "%_SystemDrive%\TestFolder"<br>22                                                                                                    | NoErrors Path: C:\Temp\TesLmsi                            |
| 23 # Language (Machine) - Function to create _PkgLang Variable<br>24 SF-Language "1031,1033,1036,1040" "1033"<br>25                                                                                                    | RemoveFirstOnRepair                                       |
| 26 # DEU<br>27 ⊡ If ((SF-Variables "%_PkgLang%") -eq "1031") {<br>28   SF-Register32 "HKey_Local_Machine" "Software\Application123" "<br>29   }<br>30                                                                                                    | ♥ x64 x86                                                 |
| 31 # ENU<br>32 ⊡ If ((SF-Variables "%_PkgLang%") -eq "1033") {<br>33   SF-Register32 "HKey_Local_Machine" "Software\Application123" "<br>34   }<br>35                                                                                                    |                                                           |
| 36 # FRA<br>37 ⊡ If ((SF-Variables "%_PkgLang%") -eq "1036") {                                                                                                    |                                                           |
| ic\Desktop>                                                                                                    |                                                           |
| ۰<br>۲                                                                                                    | Ausführen Einfügen Kopieren                               |
|                                                                                                    | Ln 18 Spalte 29 100%                                      |

SF-MSIInstall -Path C:\Temp\Test.msi -RemoveFirstOnRepair -x64

#### **1.2.8 Scripting Framework Functions**

There are currently more than 60 functions available:

- Installing and uninstalling of applications
- Deleting of files and folders, including the automatic closure of active executables
- Writing of registry values (32-bit and 64-bit)
- Copying of files
- Installing and uninstalling of AppV packages
- Creating shortcuts
- Installing fonts
- Creating services
- etc.

Of course, your own PowerShell code can also be used within the Scripting Framework packages.

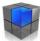

# **1.3 Closing Remarks**

If you have any questions or comments about Scripting Framework, please do not hesitate to contact us. E-mail <u>info@wincm.ch</u>

We wish you much success and fun with Scripting Framework.